## Konfigurieren des Port-Bereich-Triggering auf der RV110W

## Ziele

Das Port-Bereich-Triggering ist eine Methode zur dynamischen Port-Weiterleitung. Wenn ein Host, der mit dem Router verbunden ist, einen Trigger-Port öffnet, der in einer Port-Bereich-Auslöserregel konfiguriert ist, leitet der Router die konfigurierten Ports an den Host weiter. Sobald der Host den getriggerten Port schließt, schließt der Router die weitergeleiteten Ports. Port-Triggering ist sicherer als die Weiterleitung über einen einzelnen Port und die Weiterleitung über einen Port-Bereich. Das liegt daran, dass die Ports beim Auslösen von Ports geschlossen bleiben, bis sie ausgelöst werden. Dadurch wird die Möglichkeit eines unerwünschten Port-Zugriffs eingeschränkt.

In diesem Dokument wird erläutert, wie Sie das Port-Bereich-Triggering für die RV110W konfigurieren.

## Anwendbare Geräte

● RV110 W

## Port-Bereich-Triggering

Schritt 1: Wählen Sie im Webkonfigurationsprogramm Firewall > Port Range Triggering aus. Die Seite Port Range Triggering wird geöffnet.

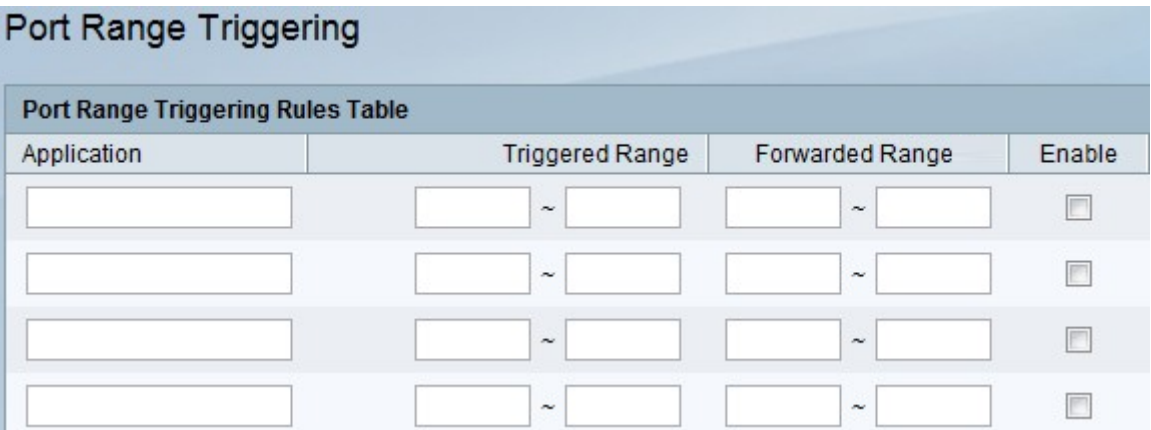

Schritt 2: Geben Sie im Feld Anwendung den Namen der Anwendung ein, für die Sie eine Port-Weiterleitungsregel erstellen möchten.

Schritt 3: Geben Sie in den Feldern Triggered Range (Ausgelöster Bereich) die Portnummer oder den Bereich der Portnummern ein, die diese Regel auslösen, wenn eine Verbindungsanforderung aus ausgehendem Datenverkehr durchgeführt wird. Wenn nur ein Port verwendet wird, geben Sie in beiden Feldern die gleiche Portnummer ein.

Schritt 4: Geben Sie in den Feldern "Forwarded Range" (Weitergeleiteter Bereich) die Portnummer oder den Bereich der Portnummern ein, die bzw. den das Remote-System für die Beantwortung der von ihm empfangenen Anfrage verwendet. Wenn die eingehende Verbindung nur einen Port verwendet, geben Sie in beiden Feldern dieselbe Portnummer an. Schritt 5: Aktivieren Sie das Kontrollkästchen Aktivieren, um die Regel zu aktivieren.

Schritt 6: Klicken Sie unten auf der Seite auf Speichern, um die Einstellungen zu speichern.